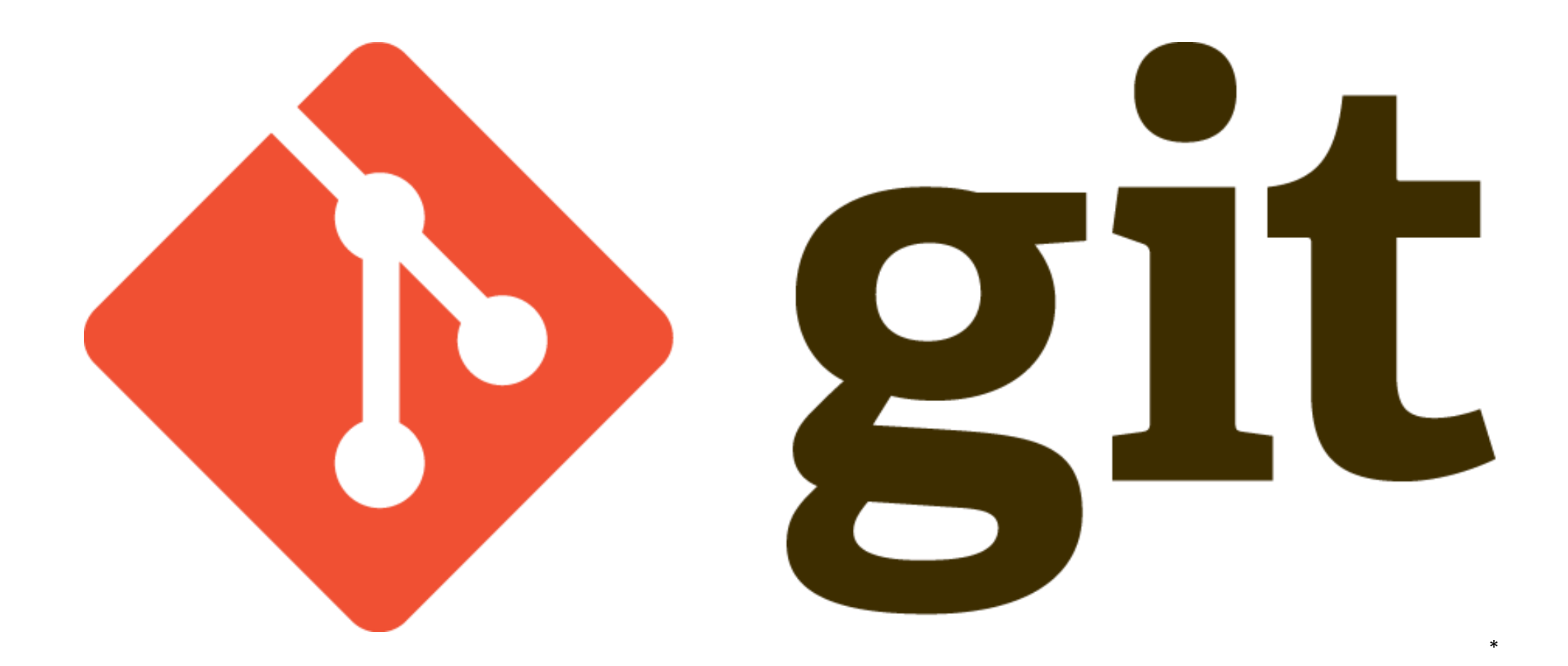

Presentation by Moritz Witt jan.witt@stadium.uni-hamburg.de

### Structure

- What is Version Control?
- Git basics
- Branching
- Remote Repository
- GitHub
- Workflows
- Switch to Git

# Version Control System (VCS)

- Record changes of a file/set of files
- Possible to nearly any type of file (code, images, layouts,…)
- Local VCS
	- Copy of files in another directory
	- Error-prone; mix up directories

### Centralized VCS

- One server that contains all file versions
- Enables Collaboration
- Everyone knows what the collaborator are doing
- Admin has access control
- No access if the server is down
- If central database is corrupted, everything is lost
- Concurrent Versions System (CVS), Subversion (SVN) and Team Foundation Version Control (TFVC)

### Distributed VCS

- Collaborator clones full repository onto local computer
- Deals with several remote repositories
- Simultaneous work of many people on the same project
- Offline work possible
- Mostly delta-based version control
- Git, Mercurial, Bazaar

## VCS used in 2018

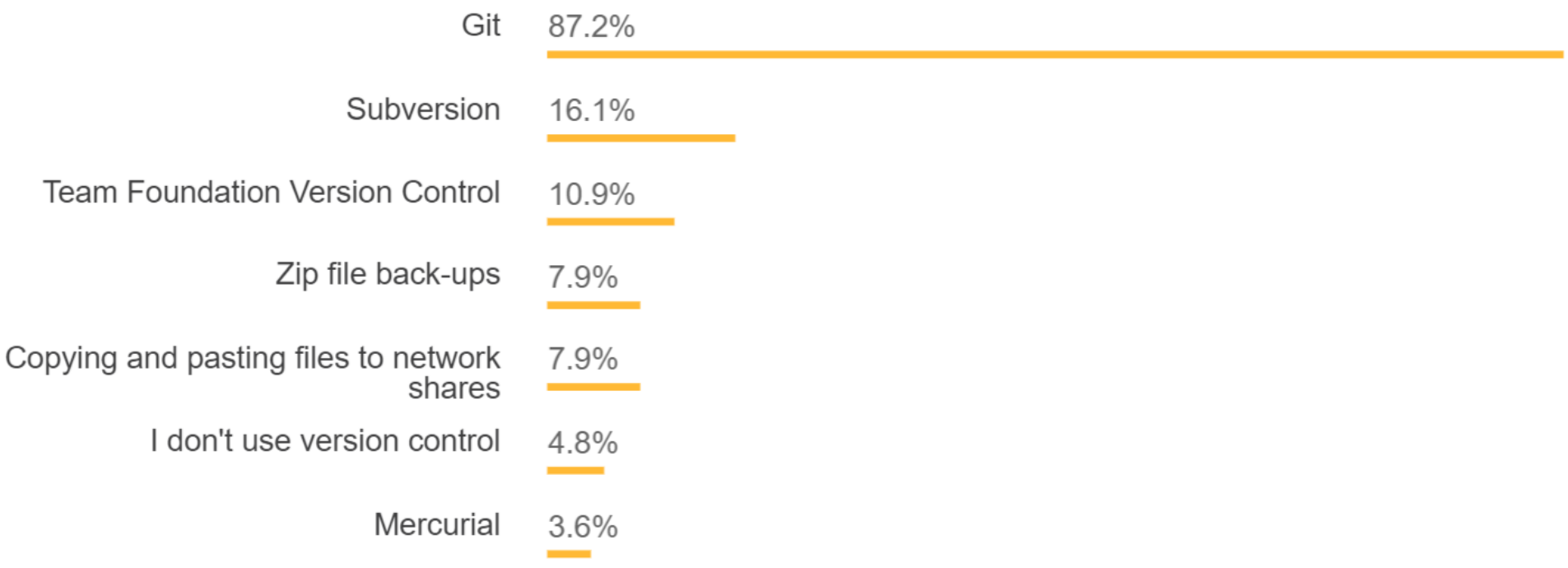

74,298 responses; select all that apply

\*

<sup>\*</sup> <https://insights.stackoverflow.com/survey/2018>

- From Linux development community
- Goals:
	- Speed
	- Simple design
	- Strong support for non-linear development (branches)
	- Fully distributed
	- Able to handle large projects
- Developed in 2005

### Properties

- Entire repository as well as history gets saved on local PC
	- No network latency overheat
	- Offline work possible
- Stores as series of snapshots of current state
	- Every further state easy to revert
- Every commit gets checksummed and stored by referring to it
	- No undetected data loss

# Speed Comparison

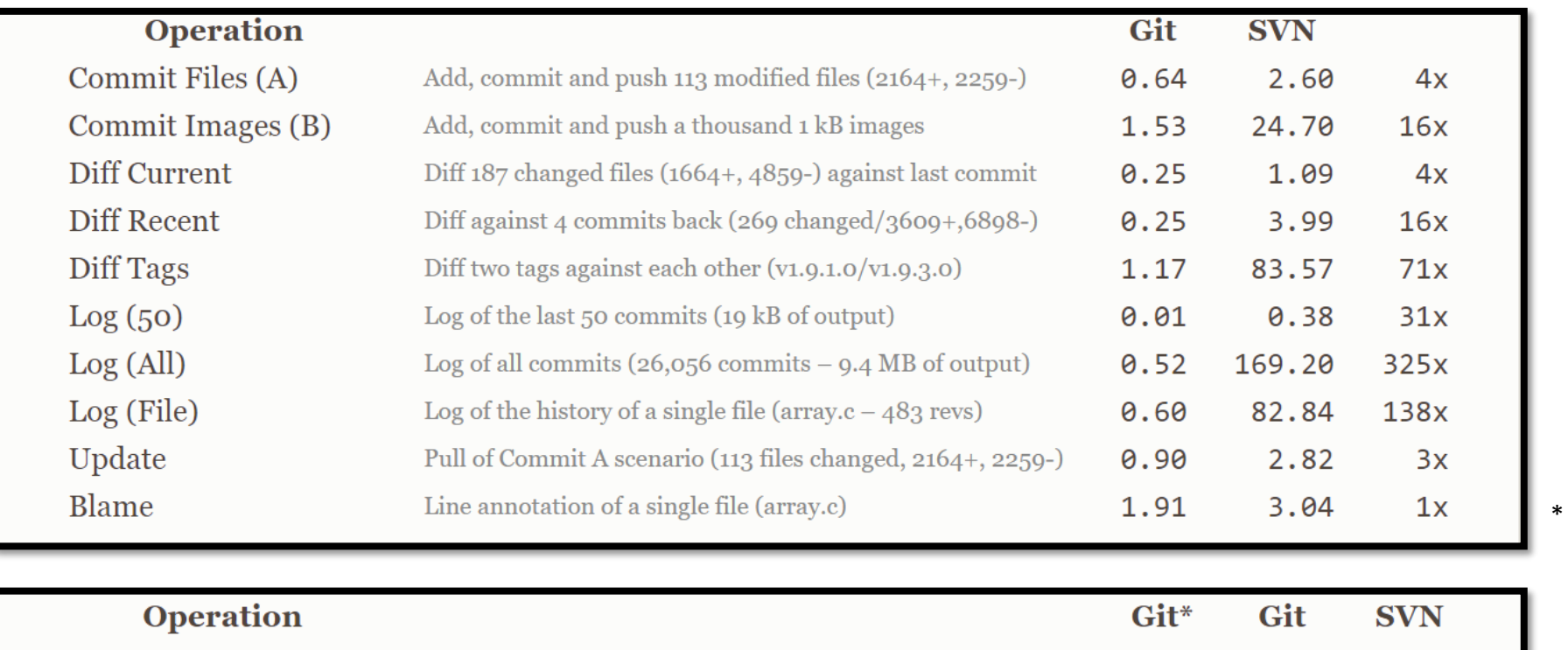

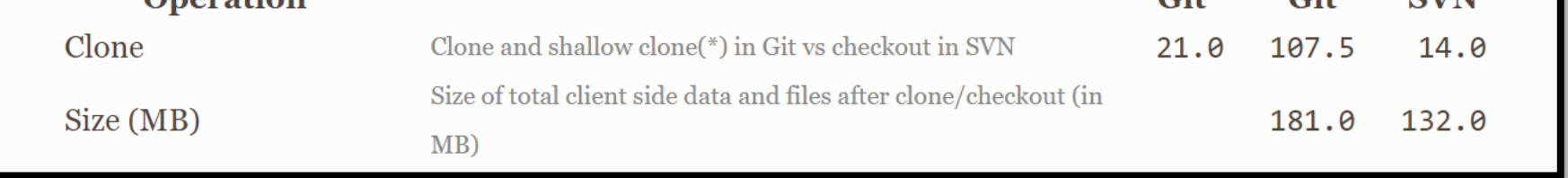

\*<https://git-scm.com/>

\*

# Starting a Git Repository

Moritz@PC-Moritz MINGW64 ~/Desktop/SiW  $s<sub>1s</sub>$ calculation.py hello\_world.py README.md Moritz@PC-Moritz MINGW64 ~/Desktop/SiW \$ git init Initialized empty Git repository in C:/Users/Moritz/Desktop/SiW/.git/ Moritz@PC-Moritz MINGW64 ~/Desktop/SiW (master) git status On branch master No commits yet Untracked files: (use "git add <file>..." to include in what will be committed) nothing added to commit but untracked files present (use "git add" to track) Moritz@PC-Moritz MINGW64 ~/Desktop/SiW (master)

### Git status

```
Moritz@PC-Moritz MINGW64 ~/Desktop/Siw <mark>(master)</mark>
$ git add *.py
Moritz@PC-Moritz MINGW64 ~/Desktop/SiW (master)
$ git status
On branch master
No commits yet
Changes to be committed:
  (use "git rm --cached <file>..." to unstage)
        new file: calculation.py
                    hello_world.py
        new file:
Untracked files:
  (use "git add <file>..." to include in what will be committed)
Moritz@PC-Moritz MINGW64 ~/Desktop/SiW (master)
```
### Git commit

```
Moritz@PC-Moritz MINGW64 ~/Desktop/SiW (master)
$ git commit
[master (root-commit) 4e339be] Initial commit
2 files changed, 4 insertions (+)
create mode 100644 calculation.py
create mode 100644 hello_world.py
Moritz@PC-Moritz MINGW64 ~/Desktop/SiW (master)
$ git log
commit 4e339be144fbb1263274141ba843e60fc5b3d4fd (HEAD -> master)
Author: mwitt95 <moritz.witt@outlook.com>
       Mon May 4 21:03:35 2020 +0200
Date:
    Initial commit
    Commit python files into Git repository
    Leaves two files untracked, i.e. not saved in Git repository
Moritz@PC-Moritz MINGW64 ~/Desktop/SiW (master)
```
## The Stages of a File

- Modified: File is changed but not staged yet
- Staged: File will get saved in next commit
- Committed: File is saved in Git repository

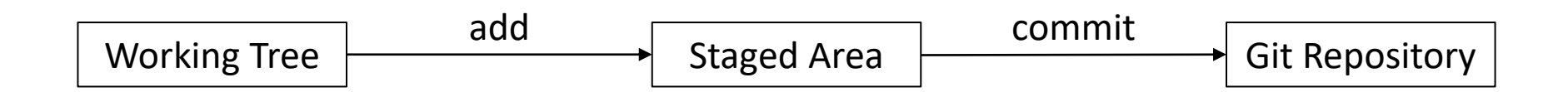

# Branching

- Diverging from main line of development
- Branch = Pointer to one commit state
- "Killer feature"
	- Lightweight
	- Nearly instantaneous
	- Switching between branches nearly instantaneous
- git branch <*name*
- git checkout *<branch\_name>*

- Merge content of two branches
	- git merge *<branch\_to\_merge>*
- "Fast-forward"
- "Merge made by recursive strategy"
- CONFLICT
- Workflows:
	- Long-Running Branches
	- Topic Branches

- Merge content of two branches · git merge <branch\_to\_merge>
- "Fast-forward"
- "Merge made by recursive strategy"
- CONFLICT

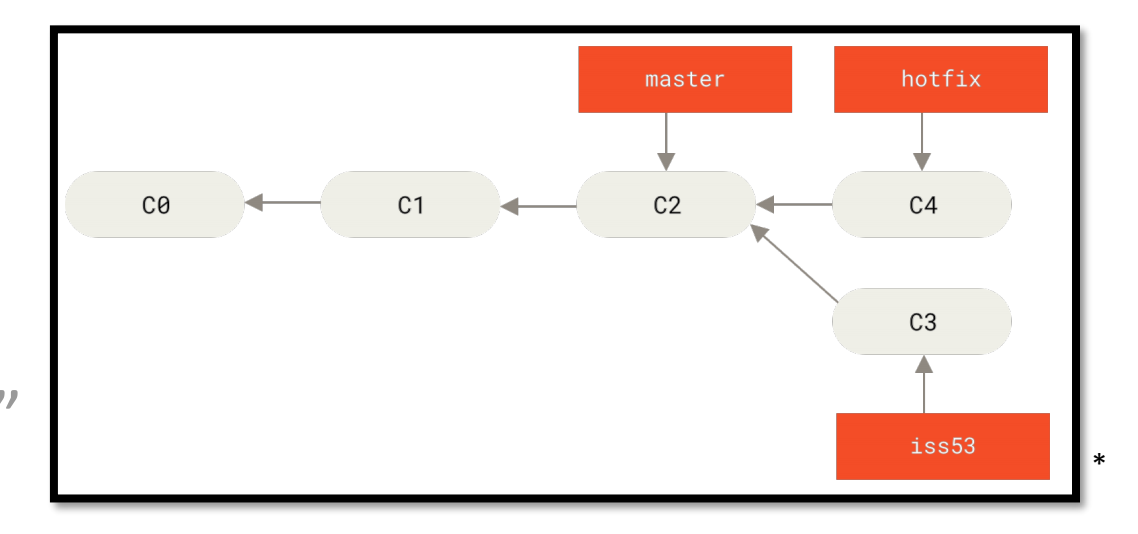

- · Workflows:
	- Long-Running Branches
	- Topic Branches

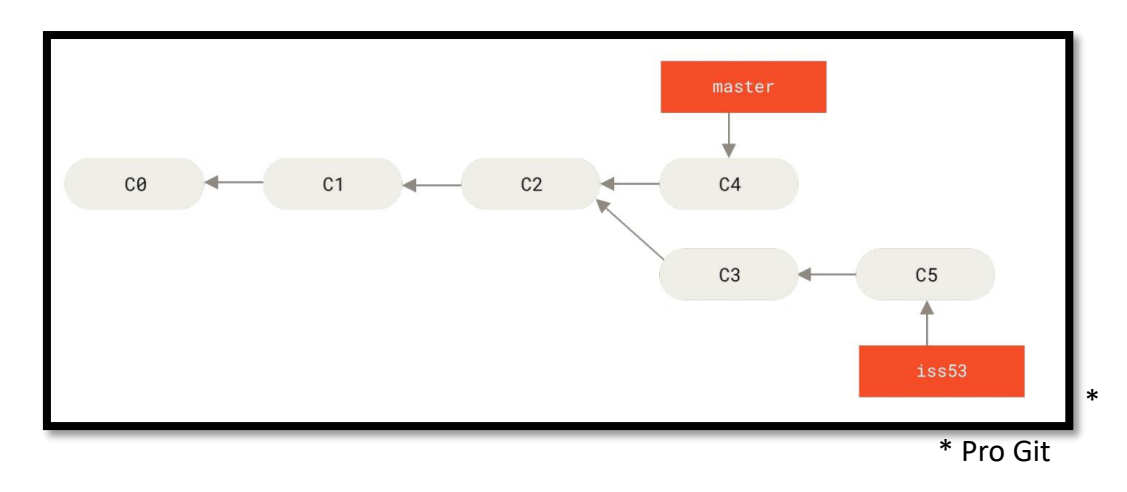

- Merge content of two branches · git merge <branch\_to\_merge>
- "Fast-forward"
- "Merge made by recursive strategy"
- CONFLICT

master  $C<sub>3</sub>$ iss53 \*

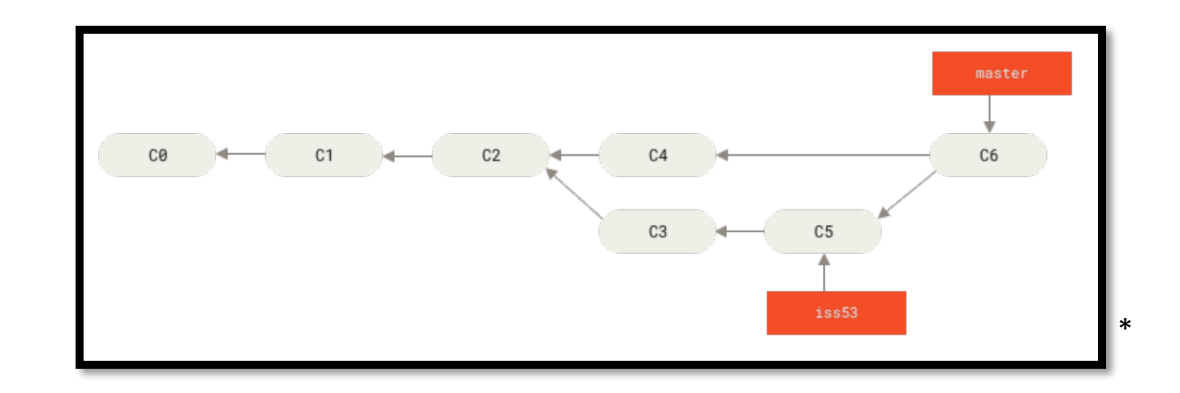

- · Workflows:
	- Long-Running Branches
	- Topic Branches

- Merge content of two branches
	- git merge *<branch\_to\_merge>*
- "Fast-forward"
- "Merge made by recursive strategy"
- CONFLICT
- Workflows:
	- Long-Running Branches
	- Topic Branches

### Remote repositories

- Project that is hosted somewhere else
- Necessary for collaboration
- git clone *<URL>*
- git remote add *<URL>*
- git fetch *<Remote>*
- git merge *<Remote>*

# Git Protocols

#### • Local

- + Access already exists
- + Easy grabbing from others
- Difficult to set up
- Chance of accidental damage

#### • HTTP

+ One URL for authentication and encryption

- Sometimes more difficult to set up

#### • Git

- + Fastest transfer
- No authentication

#### • SSH

+ Easy to set up, safe

- Collaborators need SSH access to the machine, no anonymous access

### Git Servers

- Several open source options
- Some explicitly for Git
- Different in
	- Amount of data space per repository
	- Number of collaborators
	- Number of free private and/or open source repositories
- E.g. Bitbucket (only 5 collaborators),

Visual Studio Team Services (only private repositories) \*

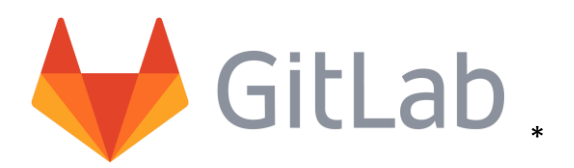

- Databased-backed web application
- Free to use
- Unlimited repositories and collaborators
- Private and public projects
- Different options of access permissions
- Push access or merge requests

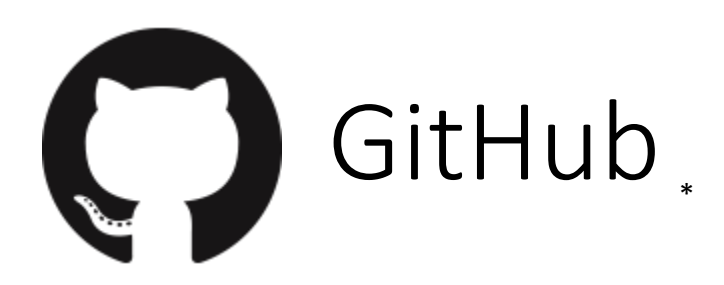

- Largest host for Git repositories
- Unlimited private and open source repositories
- Max three collaborators per repository
- Repositories are deleted if original author leaves GitHub
- Possible two-factor authentication
- GitHub flavored Markdown
- Personalizing GitHub

# GitHub New Repository

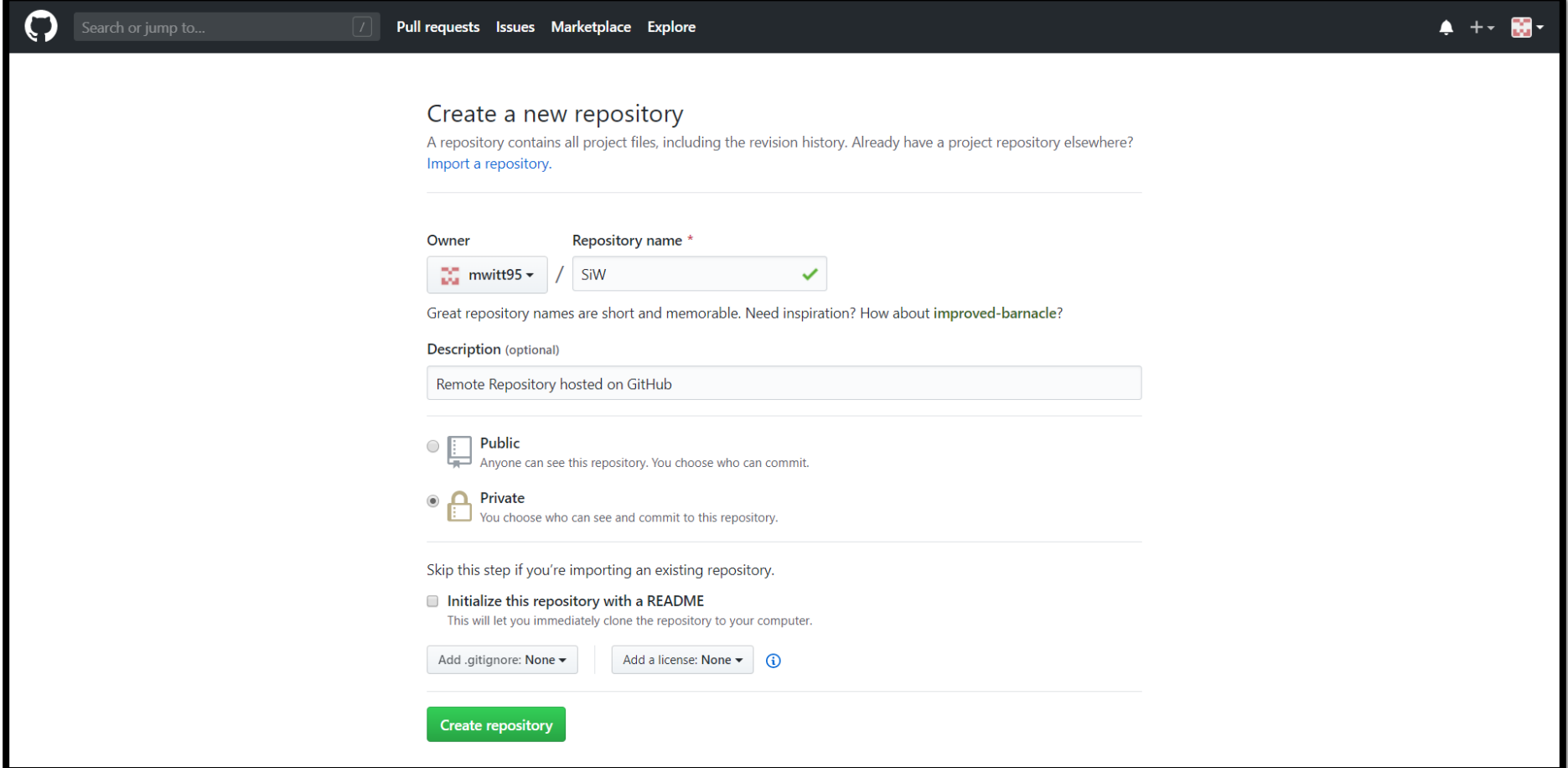

# Add Remote from Existing Repository

Moritz@PC-Moritz MINGW64 ~/Desktop/SiW (master) \$ git remote add origin https://github.com/mwitt95/Siw.git

Moritz@PC-Moritz MINGW64 ~/Desktop/SiW (master)  $$$  git remote -v origin https://github.com/mwitt95/Siw.git (fetch) origin https://github.com/mwitt95/Siw.git (push)

Moritz@PC-Moritz MINGW64 ~/Desktop/SiW (master)

\$ git push origin master Enumerating objects: 4, done. Counting  $objects: 100\% (4/4)$ , done. Delta compression using up to 4 threads Compressing objects: 100% (2/2), done. Writing objects:  $100\%$  (4/4), 386 bytes | 386.00 KiB/s, done. Total 4 (delta O), reused O (delta O), pack-reused O To https://github.com/mwitt95/Siw.git \* [new branch] master -> master

//horitz@PC-Moritz MINGW64 ~/Desktop/SiW (master

## GitHub Repository

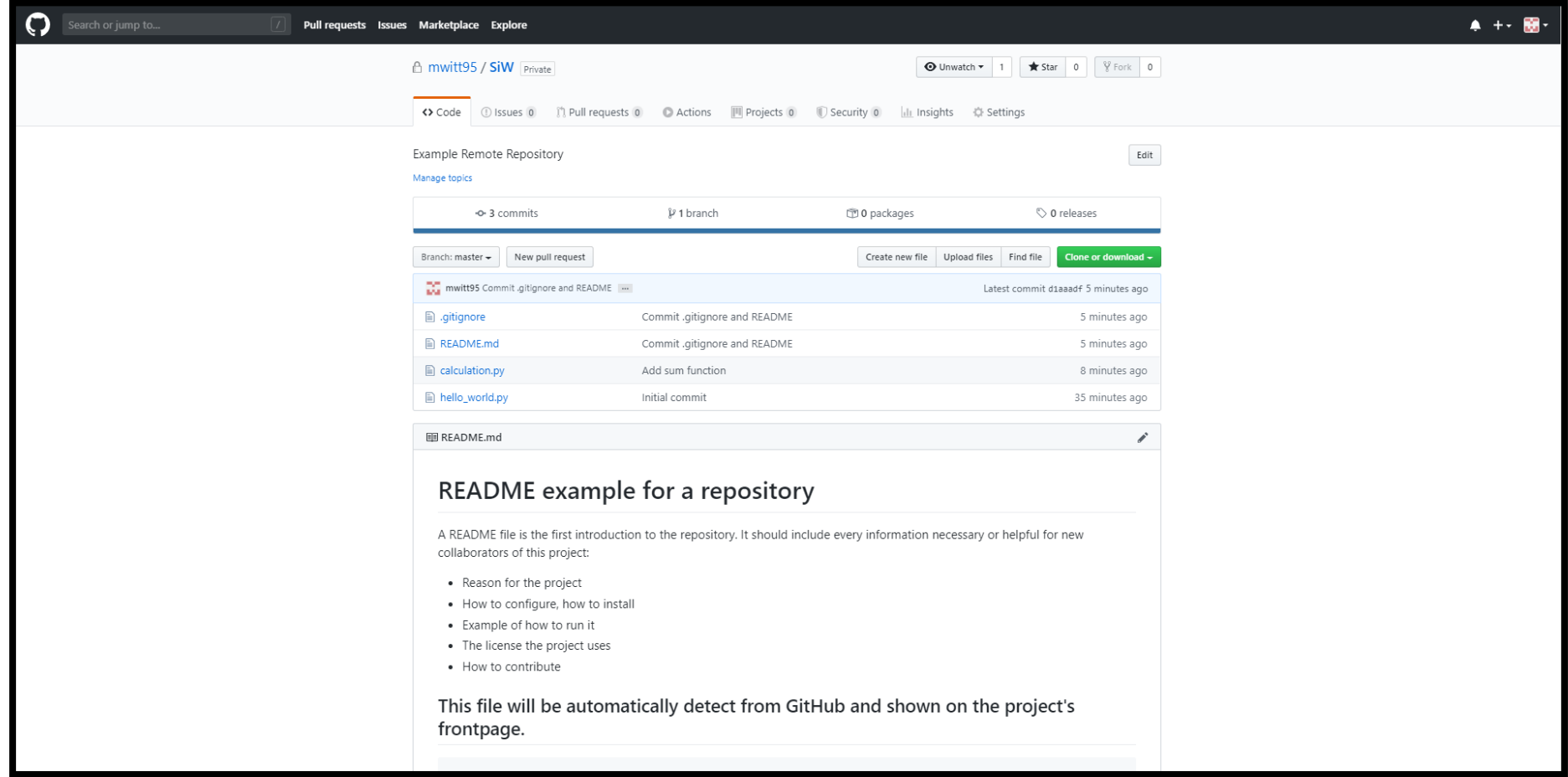

### GitHub Workflow

- 1. Fork the project
- 2. Create a topic branch
- 3. Make some commits
- 4. Push to own GitHub project
- 5. Open Pull Request
- 6. Discuss, work in some comments
- 7. Product owner merges/closes Pull Request
- 8. Pull updated Master back to fork

# Git Workflows

• Centralized

· Integration-Manager

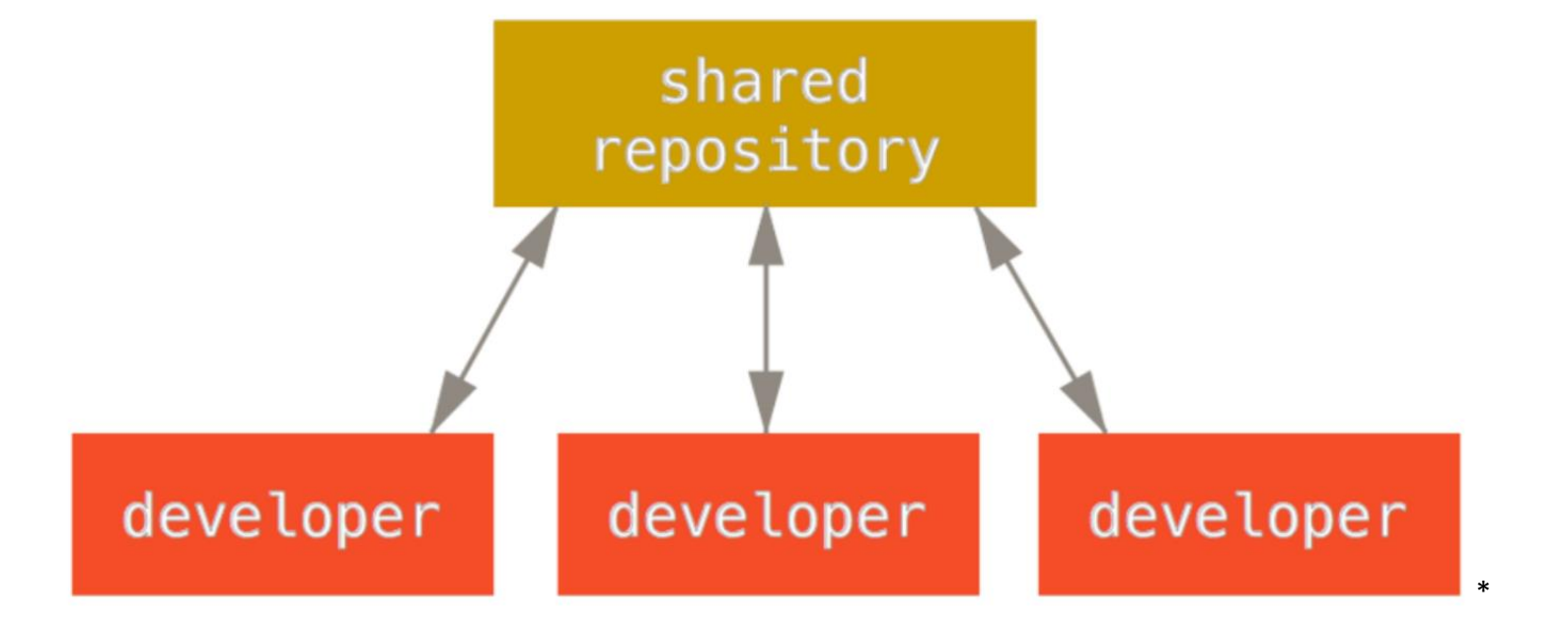

· Dictator

# Git Workflows

• Centralized

• Integration-Manager

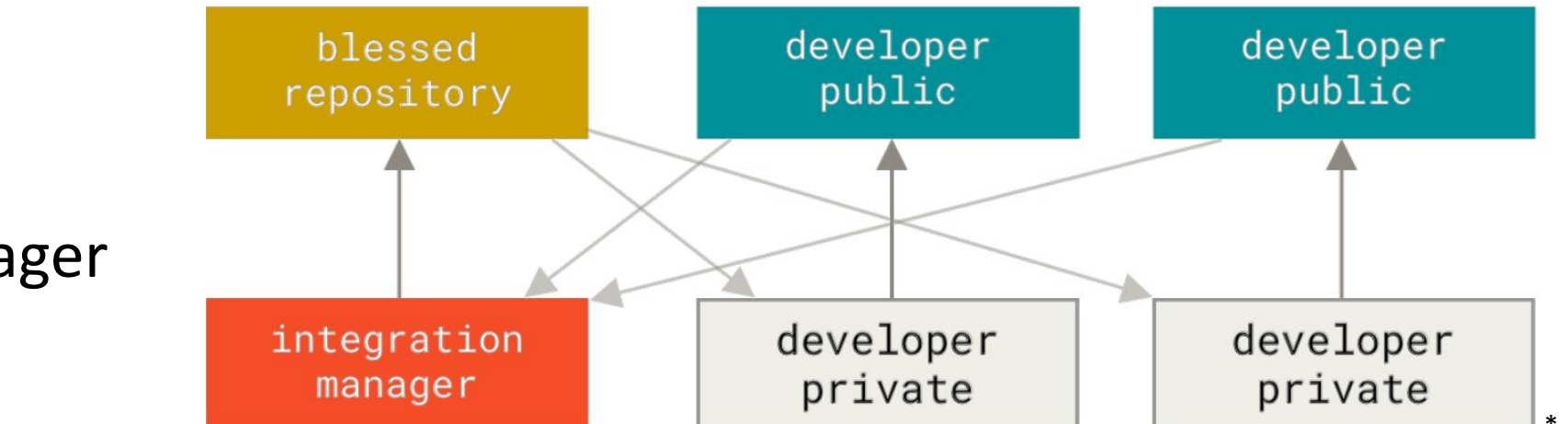

· Dictator

# Git Workflows

• Centralized

· Integration-Manager

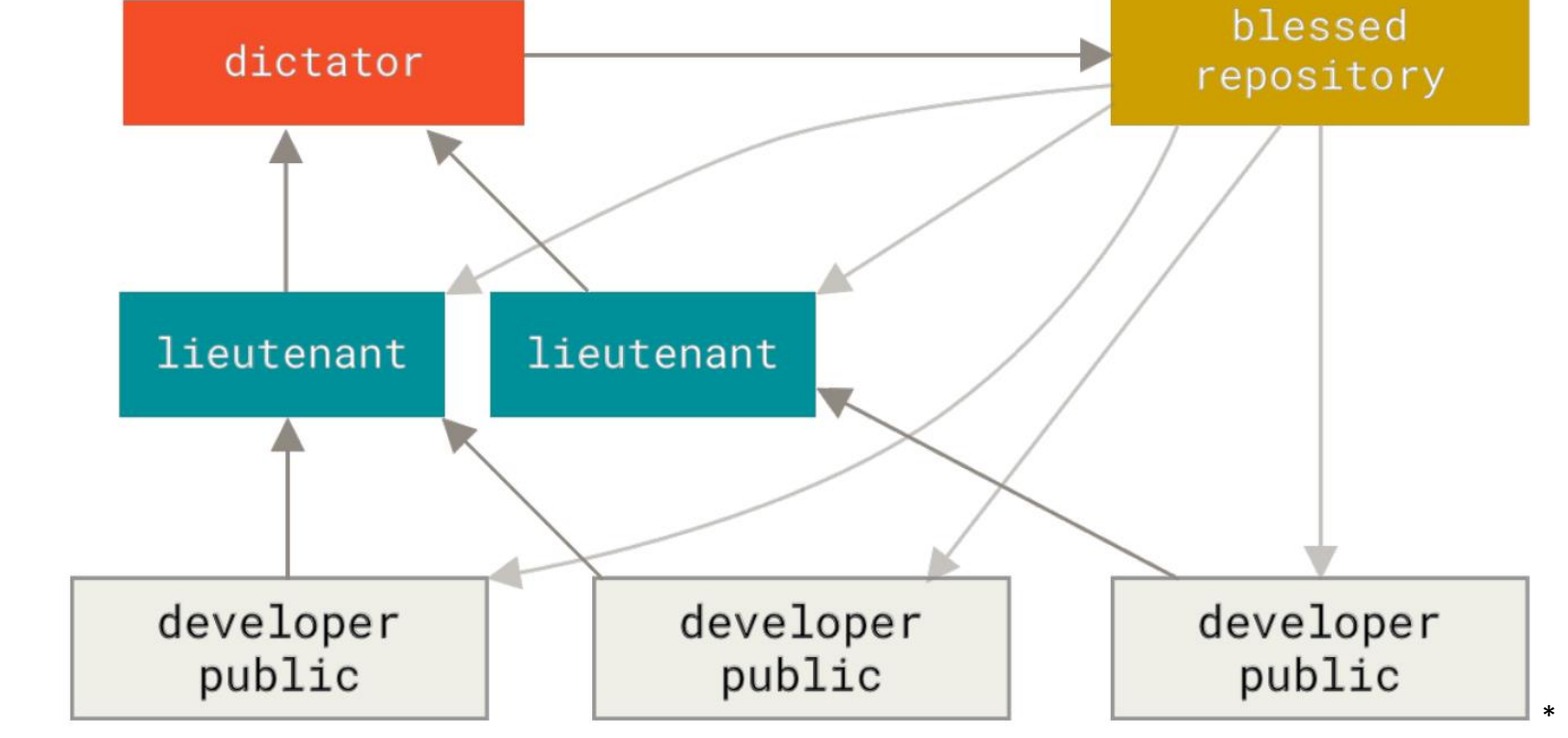

• Dictator

### Commit Guidelines

- Makes collaboration a lot easier
- One commit per issue
- Whitespace errors: git diff --check
- Comment rules:
	- Capitalized, short summary
	- More detailed explanation (72 characters)
	- Write in imperative
	- Further paragraphs (next steps) or bullet points

### Git with Subversion

- Bidirectional bridge: "git svn clone"
	- Needs to check every commit individually, needs very long!!
- Uses git as valid client, all git features are available
- Linear history, rebase before pushing
- Migration:
	- Push clone to Git server
	- Author information needed
	- Post-import clean-up

### Git with Mercurial

- Bridge as remote helper: git-remote-hg
- git clone *<shortname> <URL>*
- Usual Git client, all features available
- git push
- Remote helper translates between different name assignment
- Migration:
	- Straightforward due to same structure
	- "hg-fast-export" tool
	- Create author mapping

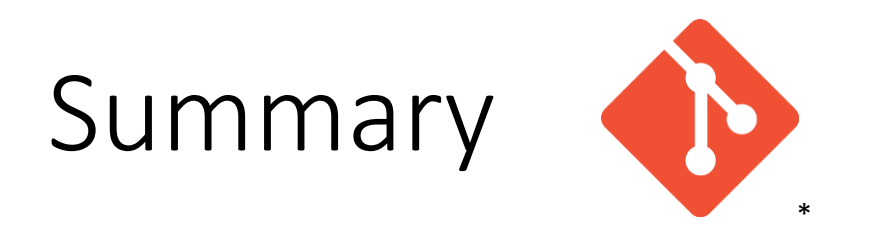

- Git is the largest Version Control System (VCS)
- A commit is a snapshot of the current state
- Every clone includes the entire history
- Branches are lightweight pointers at specific commits
- Add remote repositories for collaboration
- Several open source Hosts
- Suited for any number of collaborators

### References

- Pro Git by Chacon and Staub, The Expert Voice; 2<sup>nd</sup> Edition
- <https://git-scm.com/>
- https://guides.github.com/
- <https://product.hubspot.com/blog/git-and-github-tutorial-for-beginners>
- <https://insights.stackoverflow.com/survey/2018> 25.04.20
- <https://git.wiki.kernel.org/index.php/GitHosting> 01.05.20
- <https://help.github.com/en/github/getting-started-with-github/git-and-github-learning-resources>
- <https://about.gitlab.com/press/press-kit/>
- <https://github.com/logos>
- [https://help.github.com/en/github/importing-your-projects-to-github/adding-an-existing-project](https://help.github.com/en/github/importing-your-projects-to-github/adding-an-existing-project-to-github-using-the-command-line)to-github-using-the-command-line
- <https://biz30.timedoctor.com/git-mecurial-and-cvs-comparison-of-svn-software/>

# Git and TFS

- Git-tfs: .NET project, only runs on Windows
	- git tfs clone –with-branches: maps TFVC branches to Git branches
	- Setting of Git configuration necessary
	- Features for branches that aren't represented in TFVC are complicated
	- git rebase / git merge
- Git-tf: Java projects, not able to have branches
	- git tf clone : shallow copy (only latest version) of repository
	- git tf pull –rebase
- Migration for Git-tfs:
	- Map usernames and format it
	- Full clone of repository
	- Clean got-tfs-id section